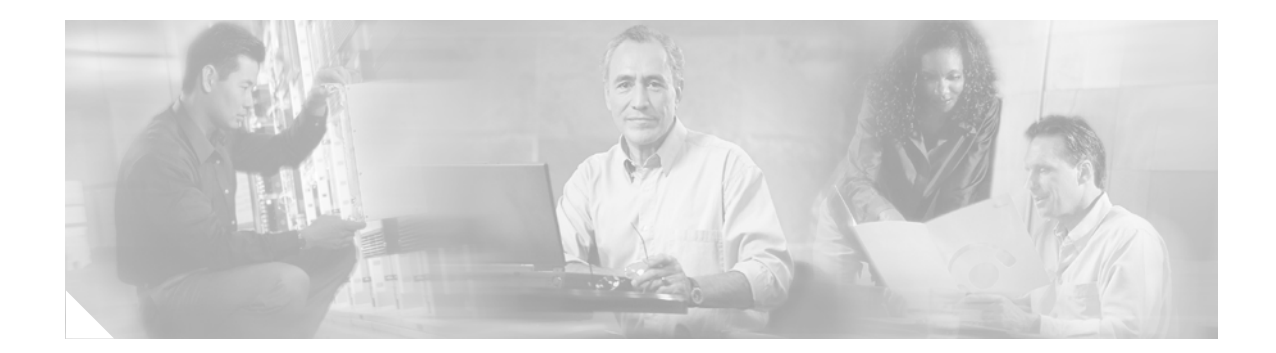

## **Enhanced Test Command**

#### **Feature History**

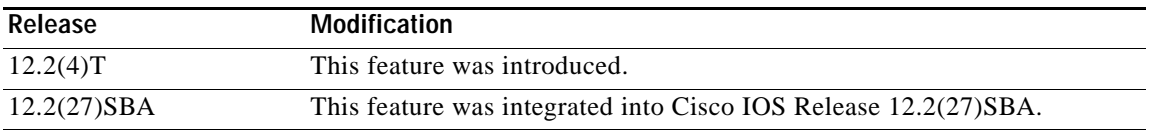

#### **Finding Support Information for Platforms and Cisco IOS Software Images**

Use Cisco Feature Navigator to find information about platform support and Cisco IOS software image support. Access Cisco Feature Navigator at [http://www.cisco.com/go/fn.](http://www.cisco.com/go/fn) You must have an account on Cisco.com. If you do not have an account or have forgotten your username or password, click **Cancel** at the login dialog box and follow the instructions that appear.

This feature module describes the Enhanced Test Command feature in Cisco IOS Release 12.2(4)T. It includes the following sections:

- **•** [Feature Overview, page 1](#page-0-0)
- **•** [Supported Platforms, page 2](#page-1-0)
- **•** [Supported Standards, MIBs, and RFCs, page 3](#page-2-0)
- **•** [Configuration Tasks, page 3](#page-2-1)
- **•** [Configuration Examples, page 4](#page-3-0)
- **•** [Command Reference, page 5](#page-4-0)
- **•** [Glossary, page 9](#page-8-0)

### <span id="page-0-0"></span>**Feature Overview**

The Enhanced Test Command feature introduces two new commands—**aaa user profile** and **aaa attribute**—that allow you to create a named user profile with calling line identification (CLID) or dialed number identification service (DNIS) attribute values, which can be associated with a **test aaa group** command.

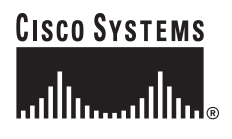

Use the **aaa attribute** command to add CLID or DNIS attribute values to a user profile, which is created by using the **aaa user profile** command. The CLID or DNIS attribute values can be associated with the record that is going out with the user profile (via the **test aaa group** command), thereby providing the RADIUS server with access to CLID or DNIS attribute information for all incoming calls.

#### **Benefits**

The Enhanced Test Command feature allows you to add a named user profile with CLID or DNIS attribute values and associate the user profile with the **test aaa group** command. Thus, the attribute values that are added to the user profile go to the RADIUS server, and the RADIUS server can access CLID or DNIS information when it receives a RADIUS record.

#### **Restrictions**

The **test aaa group** command does not work with TACACS+.

#### **Related Documents**

- **•** *Cisco IOS Security Configuration Guide*, Release 12.2
- **•** *Cisco IOS Security Command Reference*, Release 12.2

### <span id="page-1-0"></span>**Supported Platforms**

- **•** Cisco 7100 series
- **•** Cisco 7200 series

#### **Platform Support Through Feature Navigator**

Cisco IOS software is packaged in feature sets that support specific platforms. To get updated information regarding platform support for this feature, access Feature Navigator. Feature Navigator dynamically updates the list of supported platforms as new platform support is added for the feature.

Feature Navigator is a web-based tool that enables you to quickly determine which Cisco IOS software images support a specific set of features and which features are supported in a specific Cisco IOS image.

To access Feature Navigator, you must have an account on Cisco.com. If you have forgotten or lost your account information, send a blank e-mail to cco-locksmith@cisco.com. An automatic check will verify that your e-mail address is registered with Cisco.com. If the check is successful, account details with a new random password will be e-mailed to you. Qualified users can establish an account on Cisco.com by following the directions at http://www.cisco.com/register.

Feature Navigator is updated when major Cisco IOS software releases and technology releases occur. As of May 2001, Feature Navigator supports M, T, E, S, and ST releases. You can access Feature Navigator at the following URL:

Ι

http://www.cisco.com/go/fn

## <span id="page-2-0"></span>**Supported Standards, MIBs, and RFCs**

#### **Standards**

None

#### **MIBs**

None

To obtain lists of supported MIBs by platform and Cisco IOS release, and to download MIB modules, go to the Cisco MIB website on Cisco.com at the following URL:

http://www.cisco.com/public/sw-center/netmgmt/cmtk/mibs.shtml

#### **RFCs**

None

## <span id="page-2-1"></span>**Configuration Tasks**

See the following sections for configuration tasks for the Enhanced Test Command feature. Each task in the list is identified as either required or optional.

- **•** [Configuring a User Profile](#page-2-2) (required)
- **•** [Associating a User Profile with a test aaa group Command](#page-3-1) (required)
- **•** [Verifying Enhanced Test Command](#page-3-2) (optional)

### <span id="page-2-2"></span>**Configuring a User Profile**

 $\mathbf I$ 

To create a named user profile and add CLID or DNIS attribute values, use the following commands beginning in global configuration mode:

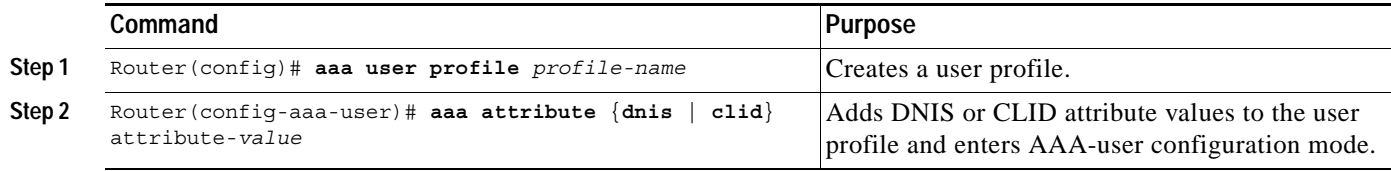

### <span id="page-3-1"></span>**Associating a User Profile with a test aaa group Command**

To associate a user profile with a **test aaa group** command, use the following command in privilege EXEC mode:

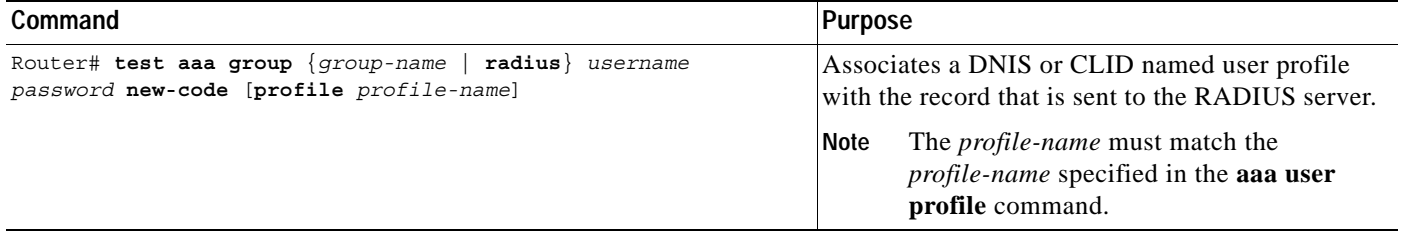

### <span id="page-3-2"></span>**Verifying Enhanced Test Command**

To verify the enhanced test command configurations, use the following privilege EXEC commands:

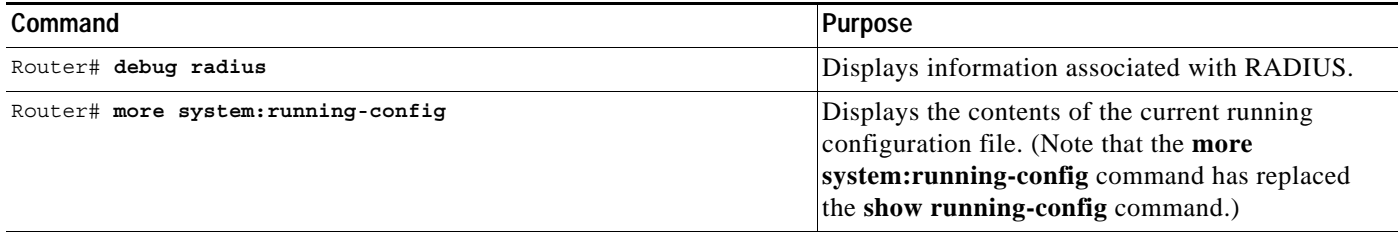

## <span id="page-3-0"></span>**Configuration Examples**

This section provides the following configuration example:

**•** [User Profile Associated With a test aaa group command Example](#page-3-3)

#### <span id="page-3-3"></span>**User Profile Associated With a test aaa group command Example**

The following example shows how to configure the dnis = dnisvalue user profile "prfl1" and associate it with a **test aaa group** command. In this example, the **debug radius** command has been enabled and the output follows the configuration.

Ι

```
aaa user profile prfl1
  aaa attribute dnis
  aaa attribute dnis dnisvalue
 no aaa attribute clid
! Attribute not found.
  aaa attribute clid clidvalue
  no aaa attribute clid 
  exit
!
! Associate the dnis user profile with the test aaa group command.
test aaa group radius user1 pass new-code profile profl1
!
!
!
```

```
! debug radius output, which shows that the dnis value has been passed to the radius 
! server.
*Dec 31 16:35:48: RADIUS: Sending packet for Unique id = 0
 *Dec 31 16:35:48: RADIUS: Initial Transmit unknown id 8 171.69.71.21:1645, 
Access-Request, len 68
 *Dec 31 16:35:48: RADIUS: code=Access-Request id=08 len=0068
        authenticator=1E CA 13 F2 E2 81 57 4C - 02 EA AF 9D 30 D9 97 90
       T=User-Password[2] L=12 V=*
       T=User-Name[1] L=07 V="kalki"
        T=Called-Station-Id[30] L=0B V="dnisvalue"
       T=Service-Type[6] L=06 V=Login [1]
        T=NAS-IP-Address[4] L=06 V=10.0.1.81 
  *Dec 31 16:35:48: RADIUS: Received from id 8 171.69.71.21:1645, Access-Accept, len 38
  *Dec 31 16:35:48: RADIUS: code=Access-Accept id=08 len=0038
```
## <span id="page-4-0"></span>**Command Reference**

 $\Gamma$ 

This section documents new commands. All other commands used with this feature are documented in the Cisco IOS Release 12.2 command reference publications.

- **• [aaa attribute](#page-5-0)**
- **• [aaa user profile](#page-6-0)**
- **• [test aaa group](#page-7-0)**

## <span id="page-5-0"></span>**aaa attribute**

To add calling line identification (CLID) and dialed number identification service (DNIS) attribute values to a user profile, use the **aaa attribute** command in AAA-user configuration mode. To remove this command from your configuration, use the **no** form of this command.

**aaa attribute** {**clid** | **dnis**} *attribute-value*

**no aaa attribute** {**clid** | **dnis**} *attribute-value*

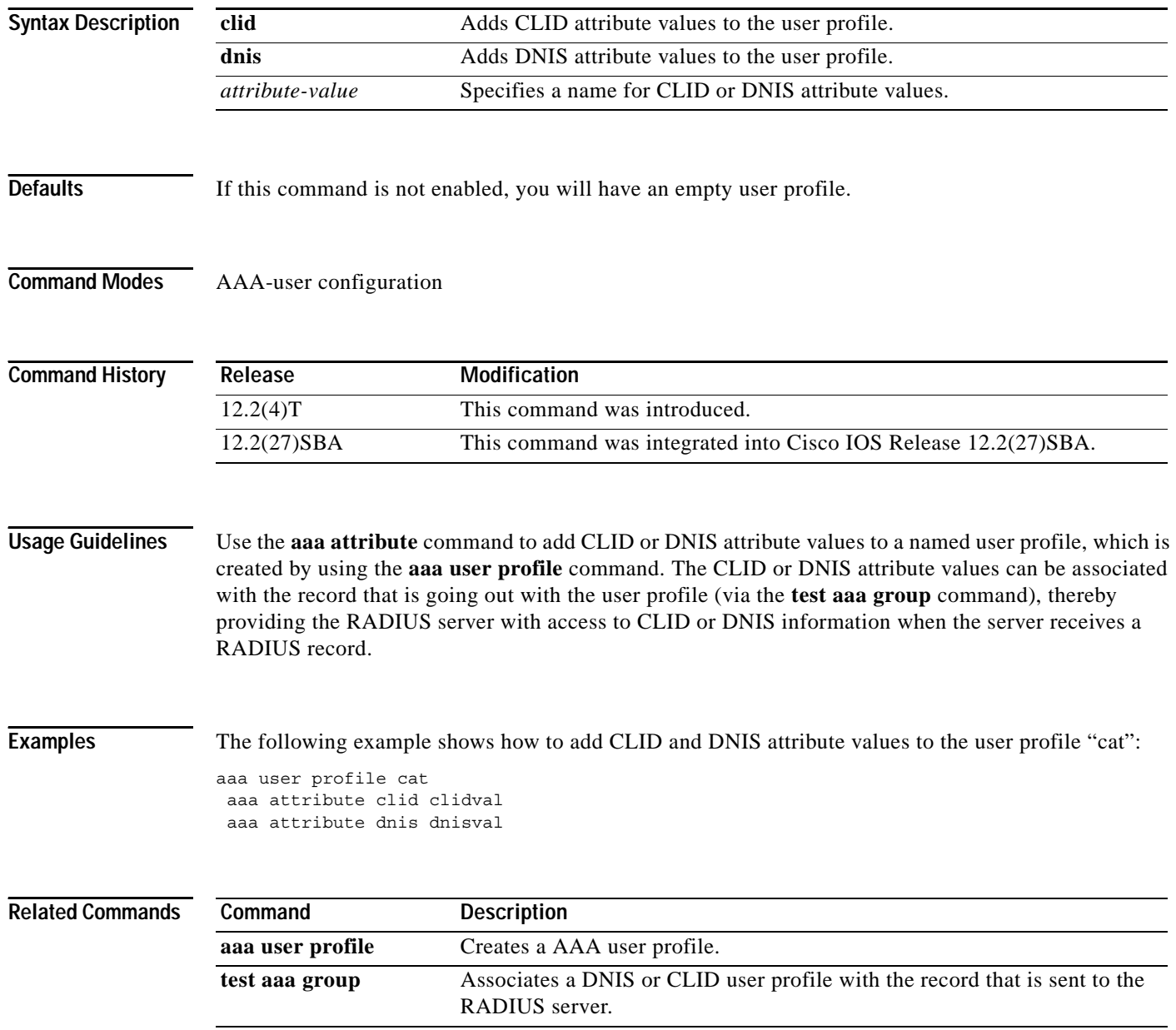

 $\mathsf I$ 

П

# <span id="page-6-0"></span>**aaa user profile**

 $\overline{\phantom{a}}$ 

To create an authentication, authorization, and accounting (AAA) named user profile, use the **aaa user profile** command in global configuration mode. To remove a user profile from the configuration, use the **no** form of this command.

**aaa user profile** *profile-name*

**no aaa user profile** *profile-name*

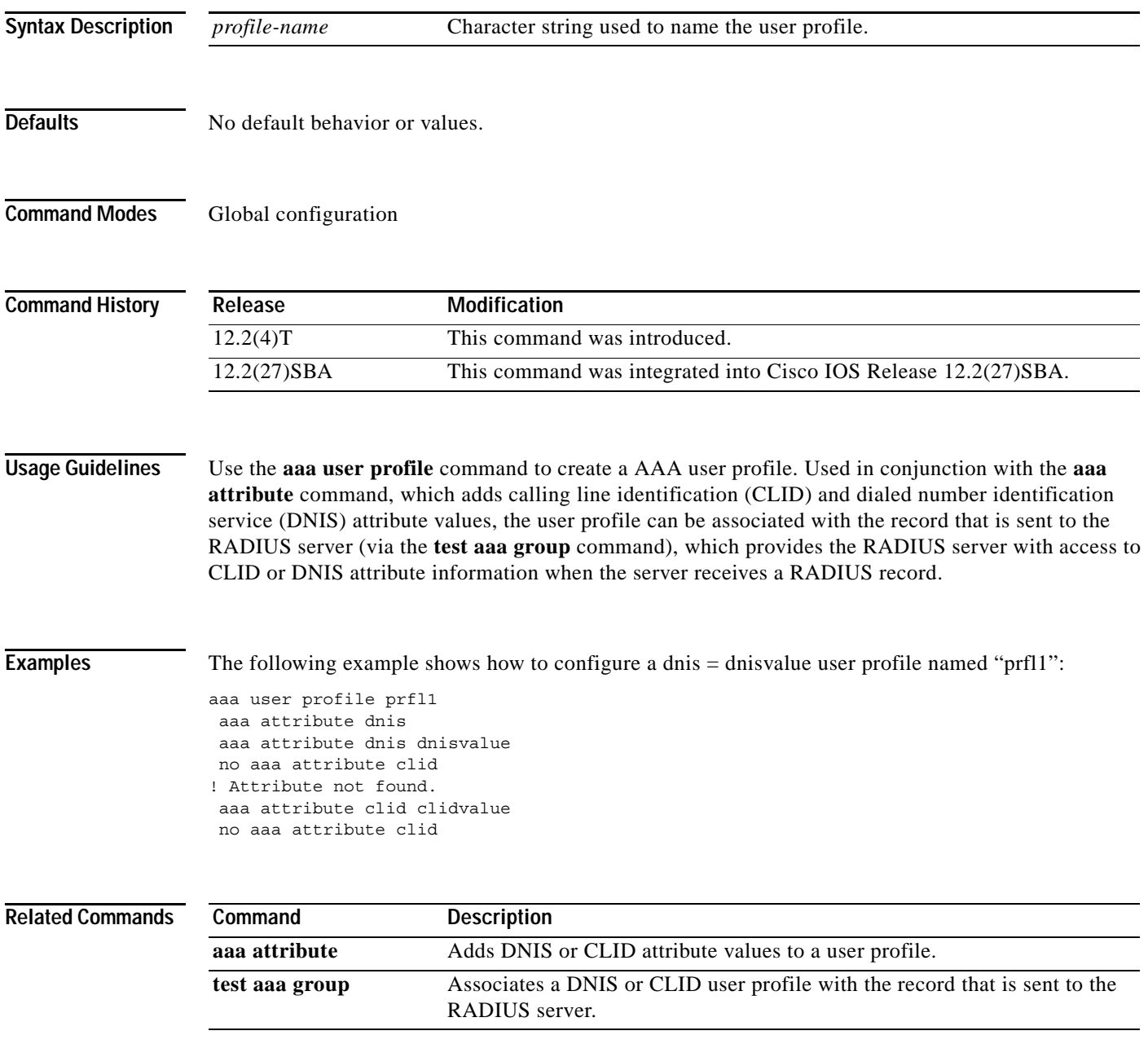

## <span id="page-7-0"></span>**test aaa group**

To associate a dialed number identification service (DNIS) or calling line identification (CLID) user profile with the record that is sent to the RADIUS server, use the **test aaa group** command in privileged EXEC mode.

**test aaa group** {*group-name* | **radius**} *username password* **new-code** [**profile** *profile-name*]

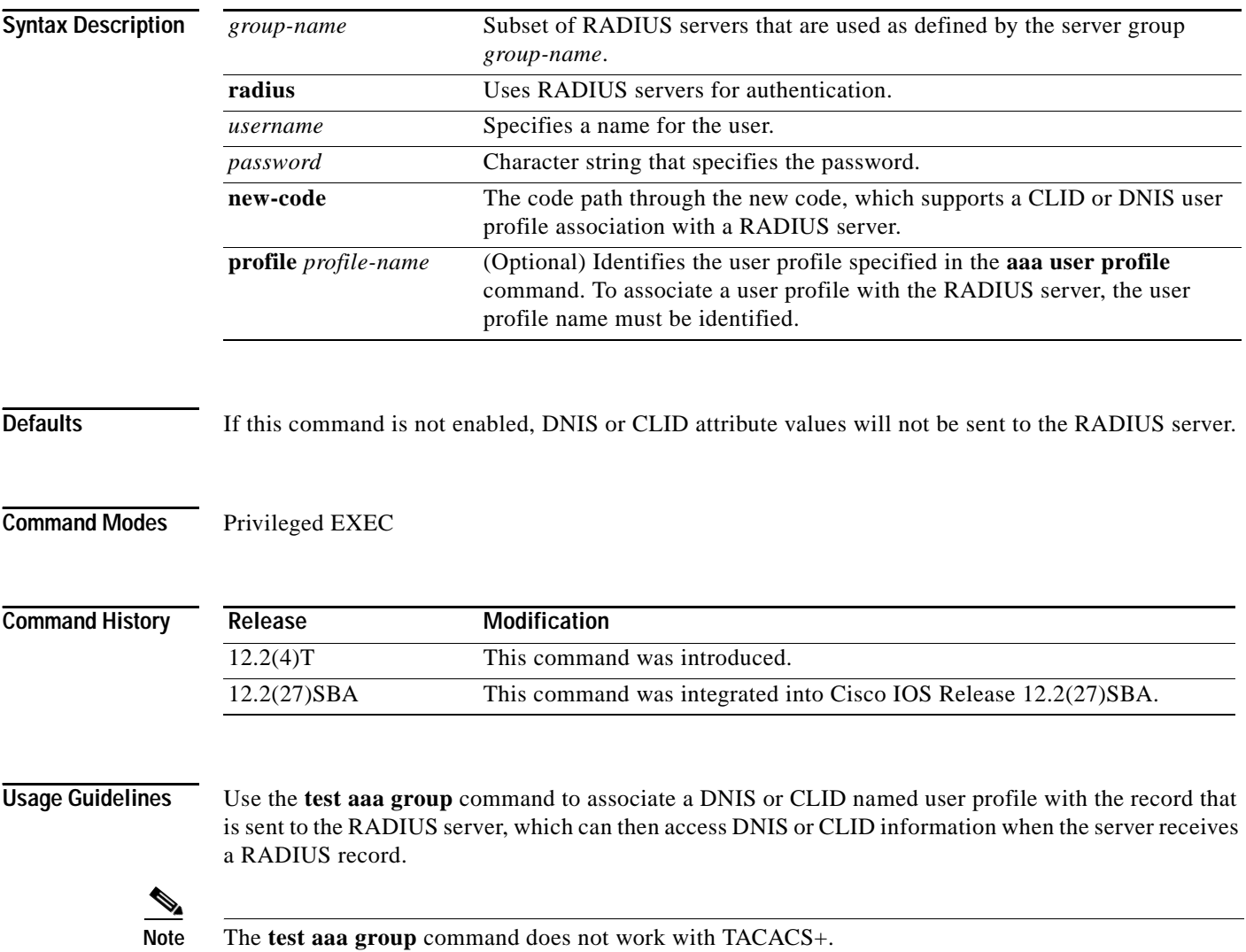

 $\mathbf I$ 

٦

**Examples** The following example shows how to configure a dnis = dnisvalue user profile named "prfl1" and associate it with a **test aaa group** command:

```
aaa user profile prfl1
  aaa attribute dnis
  aaa attribute dnis dnisvalue
 no aaa attribute clid
! Attribute not found.
  aaa attribute clid clidvalue
  no aaa attribute clid 
  exit
!
! Associate the dnis user profile with the test aaa group command.
test aaa group radius user1 pass new-code profile prfl1
```
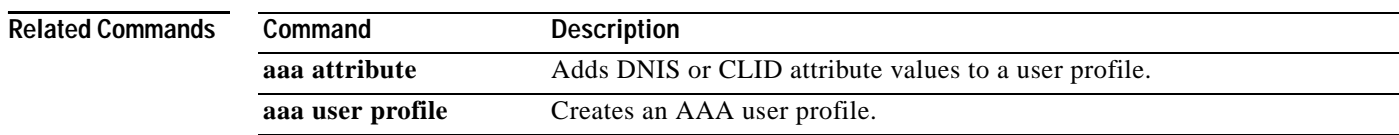

### <span id="page-8-0"></span>**Glossary**

**attribute**—RADIUS Internet Engineering Task Force (IETF) attributes are the original set of 255 standard attributes that are used to communicate AAA information between a client and a server. Because IETF attributes are standard, the attribute data is predefined and well known; thus all clients and servers who exchange AAA information via IETF attributes must agree on attribute data such as the exact meaning of the attributes and the general bounds of the values for each attribute.

**CLID**—calling line identification. Also called caller ID. CLID provides the number from which a call originates.

**DNIS**—dialed number identification service. DNIS provides the number that is dialed.

All other trademarks mentioned in this document or Website are the property of their respective owners. The use of the word partner does not imply a partnership relationship between Cisco and any other company. (0711R)

Copyright © 2001–2005 Cisco Systems, Inc. All rights reserved.

CCVP, the Cisco logo, and Welcome to the Human Network are trademarks of Cisco Systems, Inc.; Changing the Way We Work, Live, Play, and Learn is a service mark of Cisco Systems, Inc.; and Access Registrar, Aironet, Catalyst, CCDA, CCDP, CCIE, CCIP, CCNA, CCNP, CCSP, Cisco, the Cisco Certified Internetwork Expert logo, Cisco IOS, Cisco Press, Cisco Systems, Cisco Systems Capital, the Cisco Systems logo, Cisco Unity, Enterprise/Solver, EtherChannel, EtherFast, EtherSwitch, Fast Step, Follow Me Browsing, FormShare, GigaDrive, HomeLink, Internet Quotient, IOS, iPhone, IP/TV, iQ Expertise, the iQ logo, iQ Net Readiness Scorecard, iQuick Study, LightStream, Linksys, MeetingPlace, MGX, Networkers, Networking Academy, Network Registrar, PIX, ProConnect, ScriptShare, SMARTnet, StackWise, The Fastest Way to Increase Your Internet Quotient, and TransPath are registered trademarks of Cisco Systems, Inc. and/or its affiliates in the United States and certain other countries.

**Glossary**

 $\mathbf I$ 

 $\mathsf I$